# ACCELERATED SURFACE AREA AND POROSIMETRY SYSTEM

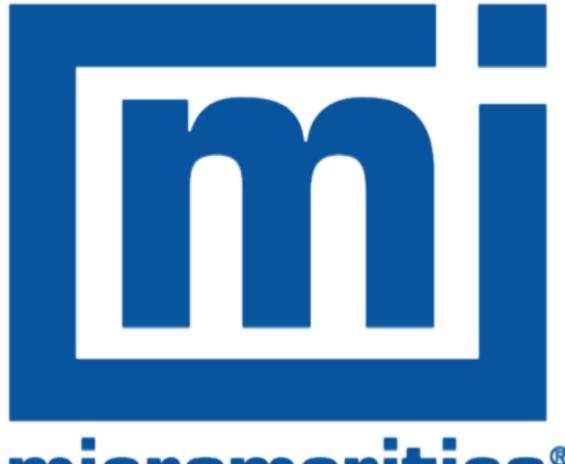

# micromeritics®

# **ERROR MESSAGES**

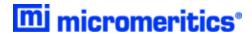

# ERROR MESSAGES FOR THE ASAP 2060

If the *Action* response indicates to contact a Micromeritics service representative, record the error message, then make backup copies of any files involved in the operation.

# **2430** Error accessing file [n], error code = [n].

- Cause A: Media may be damaged.
- Action A: Clean the media drive. If this does not eliminate the problem, attempt operation using a backup copy of the file.
- Cause B: Hard disk may be damaged.
- Action B: Contact your Micromeritics service representative.
- Cause C: A software error occurred when the file was accessed.
- Action C: Contact your Micromeritics service representative.
- Cause D: The file name specified contains one or more invalid characters.
- Action D: Enter a valid file name. Do not use characters such as \* or ?. Refer to the operating system manual.

# **2431** Error writing file [n], error code = [n].

- Cause A: User logged onto a computer that does not have Write permissions.
- Action A: Contact your IT department to change user permissions.
- Cause B: Insufficient hard disk to perform the operation.
- Action B: Copy files not used regularly to the hard disk external media. Delete them from the hard disk, and then try the operation again.

# 2432 Invalid response from MMI 'FILE\_READ' request.

Cause: An internal processing and/or hardware error has occurred.

Action: Contact a Micromeritics service representative if this error message continues.

# New entries have been found in this directory. Refresh the directory information?

Cause: Several analyzer files (sample information, analysis conditions, adsorptive properties, or report options) have been added to this directory by some function other than the analyzer program.

Action: Click Yes to update the directory information with data from each new file. This oper-

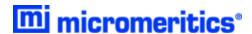

ation may take a minute. Click **No** to locate the file manually. This option may be feasible if a large number of files have been copied into the directory and the file name is known.

#### **2434** File [n] — Subset [n] wrote wrong [n] of data, expected [n] bytes.

Cause: An internal processing and/or hardware error has occurred.

Action: Contact your Micromeritics service representative.

#### 2436 Path specification [n] is invalid.

Cause: An invalid path name and/or extension was entered.

Action: Type a valid path name (including the proper extension), then press Enter.

### 2437 File name [n] does not exist.

## 2437 Overlay file [n] does not exist.

Cause: The overlay file selected in the report option does not exist.

Action: Enter an existing file specification, or select a file name from the list box.

# 2438 Cannot open scheduling diagnostic data save file: [n].

- Cause: The file necessary for Unit [n] > Diagnostics > Schedule Diagnostic Test
  - (...\Hardware\scheddiagtests.dat) could not be read. It is likely corrupted.
- Action: Exit the application. Delete or rename the file mentioned in the error message and

restart the software. A new file will be created. Also ensure that the hardware dir-

ectory is not write-protected.

- 2438 Disk drive [n] is inaccessible.
- 2439 Could not register file.
- 2440 Subset not found.
- 2441 Seek within file failed.
- 2442 Bad header in subset file.
- 2443 Subset owner denied access
- 2444 Not a valid file format.
- 2445 Subset wrote the wrong amount of data.

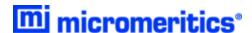

# 2446 Error reading data.

#### **2447** Error writing data.

Cause: An unexpected error occurred when trying to access a data file.

Action: Contact your Micromeritics service representative.

### 2449 This field does not contain a valid file specification.

Cause: An invalid file name was entered.

Action: See the description of file naming conventions in a Windows manual, then re-enter

the name.

# Sample Defaults may not be edited while this operation is in progress. Do you wish to save and close the Sample Defaults edit session?

Cause: An automatic analysis (an analysis in which sample files are created using the

defaults) was processing while editing the defaults.

Action: Finish the edit session of the defaults, close the window, then restart the automatic

analysis.

### 2451 The specified folder does not exist.

Cause: Path entered in the file selector does not exist.

Action: Enter the correct file path, or browse for the correct file path.

# The instrument is busy performing an operation of which this application is unaware. Do you want to cancel?

Cause: The instrument is performing an operation which is not recognized by the application.

Action: Click Yes to have the application cancel the operation. Click No to allow the operation

to continue.

# 2456 Insufficient file handles available. Application cannot continue.

Cause: More than 50 files are open at the same time.

Action: Refer to an operating system manual then set the limit for open files to 50 or greater.

Alternatively, close any unused open files.

# An instrument is performing a critical operation. Wait a few moments before exiting the application.

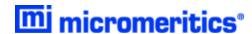

Cause: An attempt was made to exit the application while the instrument was performing a

critical operation. This operation must be completed before the application can be

exited.

Action: Wait a short time and attempt to exit the application again.

# An instrument is busy. A delay in restarting this application could result in loss of new data. Continue with program Exit?

Cause: An attempt was made to exit the application while an analysis was in progress. While

this is possible, the data collected when the application is inactive will not be permanently recorded until the application is re-started. A power failure to the

instrument could cause some data to be lost.

Action: If not concerned with the potential for loss of data should a power failure occur, click

Yes to continue; otherwise, click No.

### **2460** Fatal Communications error on [n].

Cause: There was a fatal error in communication between the application and the software in

the instrument. All displays for that instrument will be closed.

Action: Ensure that the analyzer is connected to the computer on the communications port

configured in the Setup program. Stop and restart the analyzer software. Contact

your Micromeritics service representative.

#### No instruments are in operation. This application will unconditionally terminate.

Cause: At least one instrument must be active for the application to operate. The initialization of all of the instruments configured with the Setup program has failed. The application

stops.

Action A: Usually this message is preceded by another message giving the reason for the instru-

ment's failure to initialize. Refer to the instructions for that message.

Action B: Ensure that the instrument is attached to the computer on the communications port

configured with the *Setup* program. Verify that the instrument's power switch is in the ON position and that the light on the front panel is illuminated. Contact a Micromeritics

service representative if this error message continues.

#### [n] has an invalid communications port specified. It cannot be initialized.

Cause: The communications port specified for this analyzer during installation (or con-

figuration) is invalid.

Action: Use the Setup program to change the analyzer configuration.

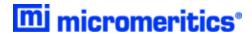

# [n] communications port [n] specified in the program control files is already in use. Unit cannot initialize.

Cause: The communications port assigned to the indicated unit is in use by another program.

Action: End the program using the busy port or use the Setup program to change the com-

munications port assigned to this program.

# [n] communications port [n] specified in the program control files cannot be accessed. Unit cannot initialize.

Cause: The operating system has prevented the application from accessing the com-

munications port.

Action: Review the hardware configuration of the computer. Ensure no other application is

using the port. Contact a Micromeritics service representative if this error message

continues.

#### [n] startup failed. Cannot initialize the communications port.

Cause: The communications port specified during installation is invalid.

Action: Use the Setup program to change the analyzer configuration. Contact a Micromeritics

service representative if this error message continues.

#### [n] did not properly initialize.

Cause: The software was unable to initialize this instrument. This is usually caused by one of

the conditions listed in the previous error messages.

Action A: Run the Setup program and ensure that a valid port is specified; if not, specify a valid

one when prompted.

Action B: Reinstall the software, then restart application.

Action C: Contact a Micromeritics service representative if this error message continues.

# 2478 Error copying sequential data segment.

Cause: An internal processing and/or hardware error occurred while accessing a portion of a

sample file.

Action: Confirm that the media being accessed does not contain errors. Contact your Micro-

meritics service representative.

#### 2479 Cannot open [n] because it is a [n] file.

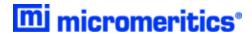

Cause: The file cannot be opened because it came from a different Micromeritics application

Action: Select a different file.

# 2480 File [n] cannot be analyzed. It is currently being edited.

Cause: An attempt was made to start an analysis using a file that is open for editing.

Action: Finish editing the file, save and close it, then start the analysis.

# **2481** Error accessing the sample information file [n].

Cause: An unexplained error prevented access to this file.

Action: The hard disk drive may be corrupt. Run diagnostics.

#### 2482 File cannot be opened for writing.

Cause: An attempt was made to open a file currently being used.

Action: Locate the application using the file (in the Micromeritics application, use the Windows

menu item to get a list of all open windows, one of which may contain this file).

# An analysis cannot be performed on [n]. It is open for editing and contains errors.

Cause: An attempt was made to use a sample file containing errors that is currently open.

Action: Go to the window containing the file, correct the errors, then save it.

# The edit session for [n] must be saved before the analysis. Save changes and continue with the analysis?

Cause: An attempt was made to start an analysis using a file that contains unsaved changes

and is open for editing.

Action: Click Yes to save the changes, then proceed with the analysis. Click No to cancel the

analysis, then continue editing the sample file.

#### The sample file [n] has an invalid status and cannot be used for this operation.

#### The service test file has an invalid status and cannot be used for this analysis.

Cause: The selected file has a status other than No Analysis.

Action: Select a different sample file, or create a new one and click Replace All to copy para-

meters from the file originally selected.

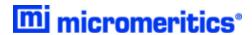

# 2486 Could not construct [n] report type. Program will terminate.

#### 2487 Could not start report generator. Error code [n]. Program will terminate.

Cause A: Full rights to the application's folders and files is required.

Action A: Contact a system administrator to have full rights granted.

Cause B: An internal processing and/or hardware error has occurred.

Action B: Contact your Micromeritics service representative.

### 2488 File [n] cannot be opened. It is already in use.

### 2488 File [n] cannot be opened for editing.

Cause: The specified file is being used in another edit operation.

Action: Check the Windows list to locate the other edit session.

# 2489 File [n] cannot be opened for writing.

Cause: The specified file in a Save As operation is already open for edit.

Action: Select a different file for the Save As operation.

# 2490 No '.INI' file present. Application will terminate.

Cause: The ASCII .INI file containing initialization information and system options information

used during program startup does not exist.

Action: Restore the .INI file from back-up, or re-install the software.

### 2491 Highlighted fields contain errors. Please correct the errors before closing.

Cause: The fields highlighted in red contain invalid entries. The window cannot be closed until

all errors are corrected.

Action: Check the entries, correct the errors, then close the window.

#### 2492 This field's entry is invalid.

# 2493 An entry is required for this field.

Cause: The highlighted field contains an invalid entry.

Action: Check the entry and correct the error.

#### 2494 Value is out of the valid range.

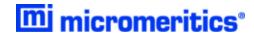

# **2495** Enter a value between [n] and [n].

Cause: The entered value in the highlighted field is outside the valid range of values.

*Action:* Check the entry, then either enter or select an appropriate value.

#### 2496 Invalid number.

#### 2497 This field contains an invalid character.

Cause: An invalid number (or character) was entered in the highlighted field.

Action: Check the entry, then either enter or select a valid number (or character).

### The requested change to the Sample's status is invalid at this time.

Cause: A request to change the file's status, for example, from automatically collected to

manually entered could not be done.

Action: Contact your Micromeritics service representative. Record the name of the sample

file in which the problem occurred.

### 2499 Sequence number must contain at least 3 digits.

Cause: An attempt was made to enter a sequence number that did not contain at least three

digits.

Action: Enter a sequence number that contains at least three digits.

# All sample file names that can be created using the sequence number pattern already exist. You may want to modify the next sequence number.

Cause: No more sample files can be created using the currently entered file name sequence

number.

Action: Go to **Options > Default Method**, then enter another sequence number.

# System resources have reached a dangerously low level. Please close some windows to avoid the loss of data.

Cause: A large number of windows are open and consuming the system resources available

to all applications.

Action: Close one or more windows. Contact your Micromeritics service representative.

#### **2502** Error writing to file [n] during print. Error code [n].

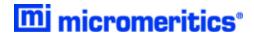

Cause: An error occurred in the file being written to during a print operation.

*Action:* Ensure there is sufficient space on the drive containing the file.

# **2505** Error logger cannot be initialized. Error code [n]. Program will exit.

Cause: An internal processing error has occurred.

Action: Contact your Micromeritics service representative.

### 2506 Sample file [n] has a No Analysis status and cannot be used for this operation.

Cause: The selected sample file does not have collected data and cannot be used for oper-

ations, for example, reporting.

Action: Enter the name of a file with a status of Complete, Analyzing, or Entered. Altern-

atively, select a sample file from the list box.

## The sample has an invalid status and cannot be used for degassing.

Cause: A sample file has been selected which does not have a No Analysis or Prepared

status.

Action: Select a different file with a status of No Analysis or Prepared.

### 2508 The selected file [n] does not contain a valid script.

Cause: The selected service test file does not contain any steps or the file has become cor-

rupted.

Action: If the service test file has no steps, open the service test file and add steps to the file

using the Service Test Script tab.

#### 2513 Unable to read the calibration file [n].

Cause: An invalid calibration file was selected or cannot be read.

Action: Ensure the media containing the calibration file has no problems.

#### 2514 Unable to write the calibration file [n].

Cause: An attempt to save calibration data has failed due to possible media problems.

Action A: Ensure the destination location has no problems.

Action B: Choose an alternate media to save the calibration data.

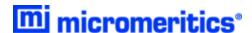

# Warning: Changing the calibration information will affect the performance of the instrument. Only qualified service personnel should do this. Do you wish to proceed?

Cause: The process of performing a calibration operation was started.

Action: Calibration operations should only be done by or under the direction of qualified ser-

vice personnel.

# Warning: Keeping a backup copy of the calibration data is recommended by Micromeritics. Would you like to do so now?

Cause: A calibration operation was performed and a backup copy is recommended.

Action: Go to **Unit [n] > Calibration > Save to File** to perform a calibration save operation.

# Canceling this dialog will reset the calibration state to what it was when this dialog was first opened. Are you sure you want to cancel?

Cause: The calibration has not been accepted.

Action: If the calibration operation was successful, click Accept.

# 2520 No data points available for reporting.

Cause: The selected sample file does not have collected data and cannot be used for report-

ing.

Action: Select a different sample file.

#### 2521 Unable to program controller.

Cause: A hardware malfunction has occurred.

Action: Contact your Micromeritics service representative.

# 2522 Invalid controller application file.

Cause: The application's control file has been corrupted or deleted.

Action: Reinstall the analysis program.

- 2523 Programming controller failed.
- 2524 CRC check failed on programming controller.
- 2525 Unknown error programming controller.

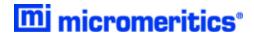

2526 Controller download was not successful.

2527 Controller CRC error on boot block.

2528 Controller DRAM error.

2529 Controller Com 1: error.

2530 Controller Com 2: error.

2531 Controller debug port error.

Cause: An internal processing and/or hardware error has occurred.

Action: Contact your Micromeritics service representative.

### 2532 The instrument contains a different software version. Do you want to reset it?

Cause: The application has discovered a different version of software operating in the ana-

lyzer.

Action: If there are no analyzers other than the one connected to the computer, click Yes,

then allow the updated software to load.

# 2533 Analyzer initialization failed.

Cause: An internal processing and/or hardware error has occurred.

Action: Contact your Micromeritics service representative.

### 2534 Unable to establish the TCP connection with [n].

# 2534 Unable to establish the TCP connection with the instrument.

Cause: There was a problem establishing communication with the analyzer.

Action: Ensure that the communications cable is seated firmly in the Ethernet slot at the

analyzer connection and the computer connection.

Ensure that no other Micromeritics application is initializing another instrument. If there is another Micromeritics application open and initializing an instrument, wait until the instrument initialization completes or is canceled.

Contact a Micromeritics service representative if this error message continues.

#### 2548 System status [n].

Cause: There was a problem establishing communication with the analyzer.

Action: Ensure that the communications cable is seated firmly in the Ethernet slot at the ana-

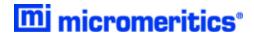

lyzer connection and the computer connection. Contact your Micromeritics service representative.

# **2549** Error accessing online manual file [n].

Cause: The operator's manual file could not be located.

Action A: Reinstall the application.

Action B: Copy the contents of the manual folder from the setup media to the application dir-

ectory.

#### 2550 Attempts to acquire the instrument's status timed out.

Cause: There was a problem establishing communication with the analyzer.

Action: Ensure that the communications cable is seated firmly in the Ethernet slot at the ana-

lyzer connection and the computer connection. Contact your Micromeritics service

representative.

# 2551 Cannot access web page [n].

Cause: The Micromeritics web page for DFT models cannot be accessed. This could be

caused by an ISP problem of high internet traffic.

Action: Try the operation later.

#### 2552 Configured serial number does not match instrument.

Cause: An instrument was substituted without properly changing the instrument serial num-

ber.

Action: Use the installation program to add or move devices as necessary.

### 2553 Dialog ID [n] can not be created!

Cause: A required window could not be found by the application.

Action: Re-install the software.

### 2554 File [n] does not contain any report data.

Cause: The selected sample file has no reports selected for printing.

Action: Edit the sample file and select reports to print in Report Options.

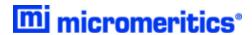

#### 2556 File [n] cannot be opened. It is currently selected for an analysis.

Cause: The sample file is currently selected and is undergoing a critical operation.

*Action:* Open the sample file after the critical operation has completed.

### 2557 Directory [n] does not exist.

Cause: The directory entered in a file selector is not valid.

Action: Enter a valid directory.

### 2558 The instrument is busy. The requested operation cannot be executed.

Cause: The instrument is analyzing and cannot be interrupted.

Action: Try the operation later.

# 2559 SPC directory [n] does not exist.

Cause: A directory in one or more of the files selected in a SPC Report is invalid.

Action: Click Samples in the SPC report and verify the locations of all sample files.

# 2560 File [n] cannot be created or opened. It has an unrecognized extension.

#### 2560 File [n] cannot be created. It has an unrecognized extension.

Cause: The extension specified in the file you are trying to create is not one which is recog-

nized by the application.

Action: Change the extension of the file in the file name field of the file selector.

### 2563 Cannot write. File or directory [n] read only.

Cause: The specified file name is marked as read-only

Action: Select a different file name.

#### **2564** Directory database [n] error [n].

Cause: There is a problem creating the directory file used in file selectors.

Action: Verify the directory specified in this message is not marked read-only.

#### 2570 Instrument log database could not be opened: [n]

#### **2571** Instrument log database [n] error [n].

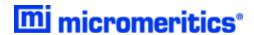

Cause: There is a problem opening the instrument log file [SN.LOG].

Action: Exit the application. Go to the \HARDWARE subdirectory of the instrument's program

directory and rename the [SN.LOG] file where SN is the serial number of the instru-

ment. A new log file will be created.

# 2572 File [n] already selected for the analysis.

Cause: The file selected for analysis on one port has already been specified for another port.

Action: Choose a different sample file for each port.

#### 2573 A maximum of [n] files may be selected.

### 2573 A maximum of [n] files may be selected for analysis.

Cause: When using one file selector to select samples for all ports, the number of samples

selected exceeds the number of ports on the instrument.

Action: Choose the proper number of samples or pick the sample for each port individually.

# No samples, entered samples, or completed samples selected.

Cause: When using one file selector to select samples for all ports, either no samples were

selected or a file with Complete status was selected.

Action: Select samples that do not have a Complete status.

### 2576 The instrument [n] is not calibrated.

Cause: The analyzer application is in the process of initializing the instrument and is unable to

locate the calibration files.

Action A: Click OK. Go to Unit [n] > Calibration > Load from File, then select a file con-

taining calibration data.

Action B: Click OK. Close the application, then use the Setup program to reinstall calibration

files.

#### 2577 The python directory is missing or some of its contents have been removed.

Cause: When using Advanced reports, a necessary component is missing.

Action: Re-install the software.

# Not enough available resources. Application will have reduced functionality. Reduce the number of open files or report windows.

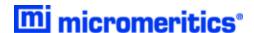

Cause: There is not enough memory available to open the requested window.

Action: Close any unnecessary applications, then try the operation again.

# The selected file has a status that is not compatible with the operation requested.

Cause: The selected sample file cannot be used for the selected operation. For example, a

sample file with a Complete status cannot be used for analysis.

Action: Select a different sample file.

- 2580 Problem encountered trying to load dbghelp.dll.
- 2581 Problem encountered trying to create the trace file.
- 2582 Bad MiniDumpWrite function found in dbghelp.dll.
- 2583 Error writing trace.

## 2584 The application encountered an unexpected error and will be halted.

Cause: Files necessary for the application are missing or have been corrupted.

Action: Re-install the software.

# Please re-install to make use of Windows libraries for file management. The following libraries are missing: [n]

Cause: This message is triggered on application start up if any of the library files used by an

application, do not exist on disk.

Action: Add the library into the libraries.

### 2586 Sample file [n] has no pressure table entries.

Cause: Trying to analyze a sample file with no pressure entries in Analysis Conditions.

Action: Either edit the Analysis Conditions and enter the pressure points to be used for ana-

lysis, or choose a sample file that already has the pressure points entered.

#### 2588 Sample file [n] is a [n] file and can not be analyzed on this instrument.

Cause: The specified sample file is from another Micromeritics application which is not usable

with this application.

Action: Select a different sample file.

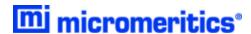

# 2589 Sample file [n] can not be analyzed on this instrument.

Cause: The file specified for analysis cannot be used.

Action: Select a different file.

2590 The default sample file [n] cannot be selected.

2590 The default sample file [n] can not be overwritten.

2590 An error occurred accessing file or directory [n].

Cause: The default sample file (default method) cannot be used in this operation (e.g., as a

sample file for analysis).

Action: Select a different sample file from the data directory.

# 2591 Cannot open problem diagnostic data save file: [n].

Cause: The file necessary for Unit [n] > Diagnostics > Schedule Diagnostic Test (\Hard-

ware\probdiag.dat) could not be read. It is likely corrupted.

Action: Exit the application. Delete or rename the file mentioned in the error message and

restart the software. A new file will be created.

### 2592 The selected file has an extension that is not supported by this operation.

Cause: The selected file does not have a supported file extension.

Action: Open the adsorptive properties file. Open the .FPI file selector and select another file

with a supported file extension.

# Warning: The selected file uses Unicode (UTF-8 or UTF-16LE) encoding with non-ASCII characters.

# The selected file uses Unicode [UTF-16BE or UTF-32) encoding and could not be read.

Cause: The Advanced report is not saved in ASCII format, which is required by Python.

Action: Edit the file and save it in ASCII (ANSI) format.

### The selected file is too large (maximum allowed size is [n]).

Cause: The Advanced report is too large.

Action: Edit the file and reduce the size.

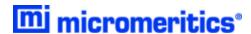

# [n] does not have the correct format. Please load a fluid property information file.

Cause: The selected file was not a fluid property file.

Action: Select a file with fluid property information.

# **2600** The temperatures of [n] are not strictly ascending.

Cause: The temperatures for the columns of compressibility factors are not in increasing

order.

Action: Order the columns of compressibility factors by increasing temperature.

# **2601** The pressures of [n] are not strictly ascending.

Cause: The pressures for the rows of compressibility factors are not in increasing order.

Action: Order the rows of compressibility factors by increasing pressure.

# **2603** Error writing [n].

Cause: An error occurred while writing the selected fluid property file.

Action: Check the disk and enure there is plenty of unused space. Scan the disk for bad sec-

tors, then retry the operation.

#### **2603** Error writing [n].

Cause: An error occurred while writing the selected fluid property file.

Action: Check the disk and enure there is plenty of unused space. Scan the disk for bad sec-

tors, then retry the operation.

#### **2604** Can not open [n] for reading.

Cause: The selected fluid property information file could not be opened.

Action: The file is likely corrupted. Restore the file from backups if possible. If the file was one

provided with the software, re-install the software.

### 2605 Can not open [n] for writing.

Cause: The selected fluid property information file could not be opened.

Action: Check the disk and ensure there is plenty of unused space. Verify if the file has been

marked as read-only. Restore the file from backups if possible. If the file was one

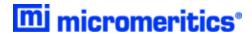

provided with the software, re-install the software.

# 2606 Can not load [n] because the fluid property table is too large.

Cause: The fluid property information file is too large to be stored in a sample file.

Action A: Verify that the selected file is really a fluid property information file.

Action B: Delete unneeded rows and columns from the compressibility factor table.

### 4012 Psat gas in sample file does not match any gas in the unit.

Cause: If using Measure psat of a gas in P and T options in Analysis Conditions, the selected

gas is not one of the selected gases in Unit Configuration.

Action A: If the incorrect psat was selected, change the psat gas.

Action B: If the gas was recently connected to the instrument, update the Unit Configuration.

#### 4013 The Incremental Dosing option is not available on the selected unit.

Cause: The MicroPore option was selected but the instrument does not have the micropore

option.

Action: Install the MicroPore option before starting the analysis.

#### 4014 File [n] is not a valid file for conversion.

Cause: The file selected for conversion is not a valid file.

Action: Select only files that have been created by the proper program.

#### 4015 Error creating export file for sample [n].

Cause: A file error occurred during creation of an export output file.

Action: The output file name may be invalid. Ensure that the target directory exists and is not

full or write protected. The target disk drive may be damaged or inoperative. Verify that other files may be created on the same drive. Contact your Micromeritics service

representative.

#### 4016 Sample [n] has no data for export.

Cause: The file selected for export has a status of No Analysis. No export file will be created.

Action: Select a file which contains analysis data.

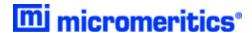

Damage to the instrument will result if the sample [n] has not been manually evacuated. Have you evacuated the sample?

Disabling this option may damage the instrument. Are you sure that the sample should not be backfilled?

Cause: Backfill sample at start of analysis was not selected on the Sample Backfill Options window. The sample tube is normally at atmospheric pressure when an analysis is started; it must be backfilled before the analysis begins to prevent sample material from being drawn into the manifold.

Action: To manually evacuate the sample prior to the start of the analysis, click Yes. Otherwise, click No, go to the Sample Backfill Options window, then select Backfill sample at start of analysis.

The entered [n] value ([n] and Temperature Option of the Analysis Conditions is outside the range of the pressures listed in the Psat vs Temperature Table (Adsorptive Properties).

Cause: The entered  $P_0$  value is not within the range of pressures selected for analysis.

Action A: Enter a new  $P_0$  value.

Action B: Add more pressures and corresponding temperatures to the Analysis Conditions pressure table to include the presently selected P<sub>0</sub> value.

The entered bath temperature value ([n] and Temperature Options of the Analysis Conditions) is outside the range of the temperatures listed in the Psat vs Temperature Table (Adsorptive Properties).

Cause: The entered bath temperature is outside of the range of temperatures specified in the Adsorptive Properties.

Action A: Change the entered temperature.

Action B: Change the adsorptive.

Action C: Add more temperatures and corresponding pressures to Adsorptive Properties.

The file [n] cannot be prepared for analysis. It is open for editing and contains errors.

Cause: An attempt was made to start an analysis using a file that contains errors and is open for editing.

Action: Finish editing this file, save and close it, then start the analysis.

4024 Backfill gas in sample file does not match any gas in the unit.

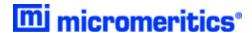

Cause: The backfill gas specified in the sample file does not match the analysis gas entered in

the Unit Configuration.

Action A: If the wrong backfill gas was selected in the sample file, change the backfill gas in the

file.

Action B: If necessary, attach the appropriate gas cylinder, then enter the gas in the Unit Con-

figuration.

#### 4025 There is no [n] attached to the unit.

Cause: The gas shown in the error message is specified in Analysis Conditions but is not con-

nected to the unit.

Action: Go to **Unit [n] > Unit Configuration**, then enter the gas.

### 4026 Cannot calculate Dubinin-Astkahov: bad least squares data.

Cause: Less than two selected data points are within the fitted pressure range.

Action: Edit the selection of data points on the Dubinin interactive editor or on the Dubinin

Pressures window.

### 4027 Fewer than two sample files have data suitable for heat of adsorption reports.

Cause: Less than two of the selected sample files for heat of adsorption reports contain appro-

priate data.

Action: Edit the Quantity Adsorbed table, or select other sample files.

# Dubinin calculations cannot be performed because the affinity coefficient of the analysis gas is zero.

Cause: Dubinin values could not be calculated because the affinity coefficient of the analysis

gas is zero.

Action: Access the Dubinin Report Adsorptive options in the sample file, then enter an appro-

priate value for the analysis gas.

# 4029 At least two fitted data points are needed for Alpha-S calculations.

Cause: Fewer than two data points fall within the selected Alpha-s range.

Action: Edit either the calculation pressure in the fitted Alpha-s range, or use a different

reference curve.

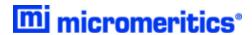

### 4030 Preparations failed in primary data.

Cause: Appropriate data were not available to generate the report.

Action: This message was preceded by a different error message. Refer to the cause/action

of the preceding message.

# 4030 P<sub>o</sub> cannot be measured at intervals when dosing from the Psat tube.

Cause: The dosing option in Adsorptive Properties conflicts with the  $P_0$  option.

Action: Either edit Adsorptive Properties and change the dosing option, or edit the P<sub>0</sub> option

in Analysis Conditions.

# 4031 Not enough points with a relative pressure in the range [n].

Cause: Fewer than two data points selected for the Dubinin report fall within the selected rel-

ative pressure range.

Action: Edit the calculation pressure range or the fitted relative pressure range.

# The Psat tube cannot be for dosing or for measuring saturation pressure when the cryostat is used.

Cause: The dosing option in Adsorptive Properties cannot be used in conjunction with the

cryostat.

Action: Edit Adsorptive Properties and change the dosing option.

#### 4033 Not enough points to generate Dubinin Tabular Report.

Cause: There are fewer than two valid data points available for the Dubinin tabular reports.

Action: At least two micropore pressures must be selected for inclusion in the Dubinin report.

Edit the selection of data points on the Dubinin interactive editor or on the *Dubinin* 

Pressures window.

#### 4034 Fewer than 2 points available for Dubinin calculations.

Cause: There are fewer than two valid data points available for Dubinin reports in one of the

sample files selected for overlaying.

Action: At least two micropore pressures must be selected for inclusion in the Dubinin report.

Edit the selection of data points on the Dubinin interactive editor or on the *Dubinin* 

Pressures window.

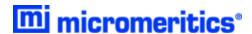

### 4035 Cannot calculate optimized Astakhov exponent.

Cause: There are fewer than two valid data points in the relative pressure range specified.

Astakhov reports will not be produced.

Action: At least two pressures must be selected for inclusion in the Astakhov report. Edit the

selection of data points on the Astakhov interactive editor or on the Astakhov Pres-

sures window.

### **4036** Fewer than 2 points available for Horvath-Kawazoe calculations.

Cause: At least two data points must be selected for inclusion in the Horvath-Kawazoe ana-

lysis. No report will be produced.

Action: Edit the selection of points on the Horvath-Kawazoe interactive editor or on the Hor-

vath-Kawazoe window.

# 4037 Computations failed while processing the primary data set. No reports will be produced.

Cause: The preparation of data for reporting could not be successfully completed. No Hor-

vath-Kawazoe reports will be produced. This message will always be preceded with

another one containing additional information.

Action: Refer to the error message number which preceded this one for an explanation.

## 4038 Fewer than 2 points available for the Langmuir Qm computation.

Cause: The Cheng/Yang correction to the Horvath-Kawazoe equation requires the value of the monolayer volume as calculated from the Langmuir equation. The isotherm must

include at least two points above 0.02 relative pressure for the Langmuir equation to

be applied.

Action: The analysis will be performed without the Cheng/Yang correction. Deselect Apply

Cheng/Yang correction on the Horvath-Kawazoe Report Options window to prevent

this message from appearing on future reports.

### 4039 The isotherm does not meet the constraints of the Cheng/Yang assumption.

Cause: The Cheng/Yang correction to the Horvath-Kawazoe equation requires the value of

the monolayer volume as calculated from the Langmuir equation. The isotherm does not correlate to the Langmuir assumption with a coefficient of 0.98 or more. The cor-

rection is not applicable to this isotherm or to the range of the data points selected.

Action A: The analysis will be performed without the Cheng/Yang correction. Deselect Apply Cheng/Yang correction on the Horvath-Kawazoe Report Options window to prevent

this message from appearing on future reports.

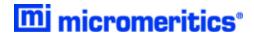

Action B: Generate the Langmuir report for the same data points selected for the Horvath-Kawazoe report. If the Langmuir correlation coefficient can be brought above 0.98 by removing some points at high relative pressure, remove them, then reproduce the Horvath-Kawazoe reports.

# The value of Qm computed from the Langmuir equation is too low.

Cause: The Cheng/Yang correction to the Horvath-Kawazoe equation requires the value of the monolayer volume as calculated from the Langmuir equation. The computed value is less than the volume adsorbed at the largest relative pressure included in the analysis. The correction is not applicable to this isotherm or to the range of the data points selected.

Action: The analysis will be performed and the Cheng/Yang correction will be applied to all points with a volume adsorbed less than the value of Vm. The pore size will not be calculated for data points with an invalid volume adsorbed. Deselect Apply Cheng/Yang correction on the Horvath-Kawazoe Report Options window to clear this message.

### 4041 Cheng/Yang correction is inappropriate for some [n].

Cause: The Cheng/Yang correction is usually inappropriate for any P/P<sub>0</sub> above the isotherm knee. In some instances, the computed pore sizes may decrease above the knee. While it is possible to include these relative pressures (usually above 0.1 P/P<sub>0</sub>) in the analysis, the computed pore sizes for these pressures are usually meaningless.

Action: Change the data points selected for the Horvath-Kawazoe report to include only relative pressures at or below the knee of the isotherm, or change the Horvath-Kawazoe report options so that the Cheng/Yang correction is not applied.

# 4042 0.0 cannot be a starting or ending pressure for a geometric progression from low pressure.

Cause: An attempt was made to generate a pressure table from a geometrically progressing range.

Action: Change the 0.0 entered value.

#### 4044 Points in the Langmuir report pressure table lie outside the collected data.

#### 4045 Points in the report pressure table lie outside the collected data.

Cause: Calculation pressure range is not being used. More than one of the report pressure table points is above the range of the collected data and more than one is below.

Action: Change the report pressure table to be more consistent with the collected data.

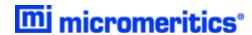

# 4046 [n] could not be opened for reading.

Cause: A thickness curve file could not be opened.

Action: If the problem persists, restart the computer, then optionally perform a media integrity

check.

## 4047 Warning: An error occurred while reading [n].

Cause: An error happened during a read operation of a thickness curve file.

Action: If the problem persists, restart the computer, then optionally perform a media integrity

check.

### 4048 Warning: An error occurred while restoring the heat of adsorption report editor.

Cause: The state of the heat of adsorption report editor could not be restored. Default settings

will be used.

Action: No action.

# The sample [n] does not have enough data. A minimum of two adsorption points is required.

Cause: A sample file has been included in the Heat of Adsorption report that does not have

enough data.

Action: Remove the file from the selected file list.

# None of the requested quantities adsorbed is within the range of the collected data of more than one sample file.

Cause: The Heat of Adsorption report failed because the specified quantities are not within

the range of the collected data.

Action: Edit the quantities adsorbed so that they are within the range of the collected data, or

select other sample files.

# The sample [n] does not have any data in the range of the requested quantities adsorbed.

Cause: The sample's data cannot be interpolated to any of the quantities adsorbed.

Action: Edit the quantities adsorbed so that they are within the range of the collected data.

## 4052 Fewer than two points are selected for this report.

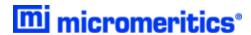

4052 Fewer than three points provided to the interpolation table.

4052 Fewer than three points are selected for this report.

Cause: At least two (or three) points are required for the BET calculations.

Action: Edit the calculation range in the BET report.

# 4053 At least two data points must be selected for t-Plot calculations.

Cause: At least two points are required for the t-Plot calculations.

Action: Edit the calculation range for the t-Plot report.

### 4054 Fewer than two data points are inside the fitted thickness range.

Cause: At least two points must be within the fitted thickness range for the t-Plot calculations.

*Action A:* Edit the calculation range for the *t*-Plot report.

*Action B:* Edit the fitted thickness range in the *t*-Plot report editor.

# 4055 A positive BET surface area was not calculated. Please check your BET Report.

# A positive Langmuir surface area was not calculated. Please check your Langmuir report.

Cause: Fewer than two points were assigned to the requested surface area calculation in the

collected data table.

Action A: Assign more points to the surface area calculation.

*Action B:* Select a different surface area in the *t*-Plot report editor.

#### 4057 At least two data points are needed for Freundlich calculations.

#### 4058 At least two data points are needed for Temkin calculations.

Cause: Less than two data points have been selected for the specified report; at least two are

required.

Action: Edit the selection of points on the report's interactive editor or on the Pressures win-

dow for the specified report.

#### 4059 Fewer than 2 points available for MP-Method calculations.

Cause: At least two points are required for the MP-Method calculations.

*Action:* Edit the calculation range for the MP-Method report.

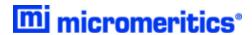

#### 4060 Sample [n] contains no data points.

Cause: An attempt was made to save a sample without collected data as a t-curve or alpha-S

curve.

Action: Repeat the Save As t-curve or Save As alpha-S operation after opening a sample

that has collected data.

#### 4061 The t-curve must contain at least 2 points.

Cause: At least two points are required in a thickness curve definition.

Action: Edit the thickness curve.

#### 4062 Error during report preparation.

Cause: An internal processing error has occurred.

Action: Contact your Micromeritics service representative.

#### 4063 No subreports selected.

Cause: A report (e.g. BJH) comprised of several reports has no subreport selected.

Action: Edit the report in Report Options and select at least one subreport.

#### 4067 No data points are within the range of pressures in the reference isotherm.

Cause: There are no collected data points within the range of pressures in the reference iso-

therm.

Action: Select data points in the range of the reference isotherm, or select a more appropriate

reference isotherm.

#### 4068 No points were selected for the f-Ratio report.

Cause: The f-Ratio-report does not have any points selected.

Action: Edit the selection of data points on the *f-Ratio* window.

#### Dosing method choice is invalid - the Analysis Conditions choice of Absolute 4069 pressure dosing requires that the Adsorptive Properties Dosing Method is set to Normal.

Cause: There is an incompatibility between the analysis conditions choice of Absolute pres-

sure dosing and the adsorptive properties dosing method.

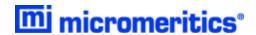

Action: Edit one of the choices.

# 4070 Unable to load deconvolution model [n].

Cause: The list of available models was corrupted; therefore, the model selected could not be

loaded for the deconvolution.

Action: Exit the application. Reinstall the software, then try again.

### 4071 The selected pressures points do not form a valid set for deconvolution.

Cause: The data points selected for analysis do not contain enough information to allow a

DFT data reduction.

Action: At least two points with strictly increasing pressures and volumes adsorbed are

required for a DFT Plus data reduction. Edit the selection of data points on the DFT

interactive editor or on the DFT Pressures window.

#### The range of pressures selected is too small to deconvolute using this model.

Cause: A null result was found using the selected model.

Action: At least two points with strictly increasing pressures and volumes adsorbed are

required for a DFT Plus data reduction. Edit the selection of data points on the DFT

interactive editor or on the DFT Pressures window.

#### 4073 The analysis gas [n] does not match the model gas [n].

Cause: The model assumes a specific gas, and the sample file uses a different one.

Action: Select a model that assumes the same gas.

# 4074 The analysis temperature [n] does not match the model temperature [n].

Cause: The temperature for the selected model did not match the analysis temperature.

Action: Select a different model.

#### The models cannot be located in the models folder. Reinstall the software.

Cause: The models could not be located. They may have been inadvertently deleted or

moved.

Action: Reinstall the software.

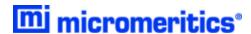

# 4076 Invalid sample file - Adsorptive Properties Non-condensing adsorptive cannot be used unless Analysis Conditions Absolute pressure dosing is selected.

Cause: Non-condensing adsorptive is selected in Analysis Conditions / Adsorptive Properties

and the Absolute pressure dosing check box is not selected in Analysis Conditions.

Action: If Absolute pressure dosing is needed, select Absolute pressure dosing on the Ana-

lysis Conditions window. Otherwise, edit the Analysis Conditions / Adsorptive Prop-

erties and deselect Non-condensing adsorptive.

# 4077 Cannot get surface area for: [n].

Cause: The Isotherm report for the named overlay file has Per gram selected for the Volume

Adsorbed, and the Isotherm report for the primary file has a surface area option selec-

ted for the Volume Adsorbed.

Action A: Edit the Isotherm report for the named overlay file, then select a surface area option

for Volume Adsorbed.

Action B: Click Overlays on the Report Options window of the primary file, then remove the

named overlay file from the list.

#### 4078 Slope and Y-Intercept cannot be determined from the selected points.

Cause: The Langmuir report cannot be generated from the selected points.

Action: Edit the calculation pressure range in the Langmuir report pressure window.

### 4080 The compressibility factor table has [n] pressure entries. Only [n] are allowed.

Cause: The fluid property information file has too many rows of compressibility information.

Action: Delete rows for pressures that are not likely to be encountered in the analysis.

# In the compressibility factor table for [n], the 4 temperatures below [n] and 7 temperatures above must span at least 10 [n].

Cause: The fluid property information file does not have enough columns of compressibility

information for temperatures near the analysis temperature.

*Action:* Add rows for temperatures near the analysis temperature.

# 4082 Compressibility factors must be greater than zero for temperatures near ambient and pressures up to the maximum manifold pressure.

Cause: Fluid property information indicates that the analysis gas will condense.

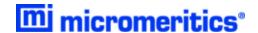

Action A: Check that the correct fluid properties are being used.

Action B: Change the pressure or temperature range for the analysis.

# 4090 The compressibility factor table for [n] is empty.

Cause: The fluid property information in the file selected for analysis does not have any com-

pressibility factors.

Action: Update the adsorptive properties files using a different fluid properties file.

# 4093 Pressure targets at or above [n] will be excluded to prevent condensation in the manifold. Continue with the analysis?

Cause: The pressure table contains some points that would require dosing above the adsorpt-

ive's saturation pressure.

Action: Click No and modify the pressure table before restarting the analysis. Click Yes and

perform the analysis omitting the points that would cause condensation.

#### 4094 All pressure targets were excluded. Analysis canceled.

Cause: All target pressures would require dosing above the adsorptive's saturation pressure.

*Action A:* Verify that the saturation pressures for the adsorptive are correct.

Action B: Use lower target pressures in the pressure table.

# The compressibility file [n] is obsolete. Please load the fluid property information file (.FPI) for the adsorptive.

Cause: The sample file includes obsolete compressibility information from a \*.DAT file.

Action: Load the \*.FPI file for the adsorptive.

- 4096 The Analysis Conditions dosing option Low pressure incremental dose mode cannot be used with the Adsorptive Properties dosing method Selective Adsorption.
- The Analysis Conditions dosing option Maximum volume increment cannot be used with the Adsorptive Properties dosing method Selective Adsorption.
- 4098 The Analysis Conditions dosing option First pressure fixed dose cannot be used with the Adsorptive Properties dosing method Selective Adsorption.
- **The** Analysis Conditions **dosing option** Selective Adsorption **requires the** Analysis Conditions **choice of** Absolute pressure dosing.
- 4100 The Analysis Conditions choice of Absolute pressure dosing requires that the Adsorpt-

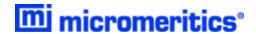

ive Properties dosing method is set to Normal or Selective Adsorption.

Cause: There is a conflict between Analysis Conditions selections and Adsorptive Properties

selections.

Action: Change the Analysis Conditions dosing option or do not use selective adsorption.

# Hard-sphere diameter, molecular weight, and mass flow constant have been updated from the fluid property information.

Cause: A new fluid property information file was loaded. The indicated fields have been

updated with values from the file.

Action: This message is informational; no action is required.

#### 4113 An old version of the fluid property information was read. Please upgrade.

Cause: An older version of a fluid property information file was detected.

Action: Newer versions of the fluid property information files were installed with the software.

Locate a newer file in the *Param* directory.

#### 4114 The backfill gas [n] in sample file [n] does not match any gas in the unit.

Cause: The selected backfill gas for the Analysis Conditions is not one of the gases con-

nected to the instrument. Go to *Unit [n] > Unit Configuration* and verify the gas.

Action: Edit the Analysis Conditions backfill gas and change the gas to one which is con-

nected to the instrument.

# The $P_0[n]$ in sample file [n] does not match any gas in the unit.

Cause: The selected gas for the  $P_0$  and T for the Analysis Conditions is not one of the gases

connected to the instrument. Go to *Unit [n] > Unit Configuration* and verify the

gas.

Action: Edit the Analysis Conditions Po and T and change the gas to one which is connected

to the instrument.

# 4116 The adsorptive [n] in sample [n] is different from port [n] adsorptive [n].

Cause: The adsorptive selected for one analysis port is different from the adsorptive that is in

the sample file selected for another port. All ports must use the same adsorptive.

Action: Edit the Analysis Conditions and change the adsorptive to match the other ports.

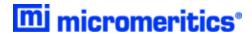

- 4117 Gas [n] in sample file [n] does not match any gas in the unit.
- 4117 Analysis gas in sample file [n] is not specified.
  - Cause: The adsorptive selected for the analysis is not one of the gases connected to the

instrument.

- Action A: Go to **Unit [n] > Unit Configuration** and verify the gas.
- Action B: Edit the Analysis Conditions and change the adsorptive to one which is connected to

the instrument.

- 4118 The pre-analysis backfill gases differ. Each port must use the same backfill gas.
- The post-analysis backfill gases differ. Each port must use the same backfill gas.
- The analysis gases differ. Each port must use the same analysis gas.
- The Psat gases differ. Each port must use the same gas for P<sub>0</sub> or Psat measurements.
  - Cause: The type of gas(specified in the error message) selected for one port in the analysis is

different from the adsorptive that is in the sample file selected for another port. All

ports must use the same adsorptive.

Action: Edit the Analysis Conditions and change the gas to match the other port(s).

- Helium adsorptive properties could not be found in the adsorptive properties library.
  - Cause: There is no Adsorptive Properties file for helium available to the application.
  - Action: An Adsorptive Properties file for helium was installed with the software. It was likely

deleted. Either re-install the software, or create an Adsorptive Properties file for

helium.

- Dosing from port [n] cannot be done because a sample is selected for analysis on that port.
  - Cause: The Analysis Conditions of a sample file calls for dosing from a port which has a

sample file assigned to it for analysis.

Action: If the Analysis Conditions are correct for the currently selected sample file, clear the

sample file selection from the port used for dosing. Otherwise, select a different

sample file.

Determination of  $P_0$  from the dosing source can only be done if dosing is done

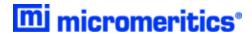

#### from the Psat tube, sample port, or vapor source.

Cause: If measuring Psat over the source, one of the dosing options listed in the error mes-

sage must be selected.

Action: Select one of the dosing options from the error message.

# Warning: Measured ambient temperature is not available for calculating the maximum manifold pressure. Analysis will continue using [n].

Cause: Measured ambient temperature is not available. Analysis will continue with a reas-

onable room temperature

Action: Displayed as a warning. Continue the analysis.

# The compressibility factor table has [n] temperature entries. Only [n] are allowed.

Cause: The fluid property information file has too many columns of compressibility inform-

ation.

Action: Delete columns for temperatures that are not likely to be encountered in the analysis.

# 4128 Error reading from [n].

Cause: There was an error importing data from the Clipboard using copy/paste.

Action: Retry the operation.

# 4132 Unable to read model data from directory: [n].

### 4133 Unable to open model file: [n].

Cause: A DFT model file is either missing from the Models subdirectory or has become cor-

rupted.

Action: Restore models from a backup or re-install the software to provide the DFT models.

# 4135 HOA file [n] does not exist.

Cause: The sample file in the Heat of Adsorption report list does not exist.

Action: Go to Report > Heat of Adsorption. Click Add Samples, then select the sample

file.

#### 4136 HOA file [n] is corrupt.

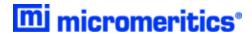

Cause: The sample file in the Heat of Adsorption report list is corrupt.

Action: Go to Report > Heat of Adsorption. Select the corrupt sample file, then click

Remove Sample. Rerun the *Heat of Adsorption* report.

# 4137 Measured $P_0$ is not allowed with a cryostat.

Cause: In an analysis using a cryostat, Measured P<sub>0</sub> was specified in *Analysis Conditions*.

Action: Edit the P<sub>0</sub> and T options in *Analysis Conditions* and choose a different option.

### 4138 Only entered temperature is allowed with a cryostat.

Cause: In an analysis using a cryostat, the analysis conditions specify something other than

entered temperature in the  $P_0$  and T options.

Action: Edit the existing file and change the  $P_{\Omega}$  and T options, or choose a different sample

file.

# 4139 Dosing from Psat tube is not allowed with cryostat.

Cause: In an analysis using a cryostat, dosing from Psat tube was specified in the Adsorptive

Properties in Analysis Conditions.

Action: Edit Analysis Conditions / Adsorptive Properties and choose a different option.

#### 4145 Preparations failed in primary data.

Cause: The data preparation failed for a report for either the selected sample file or an overlay

used by the report.

Action: If this message references an overlay file, the report may still be printed for the selec-

ted sample file.

#### 4146 Fewer than 2 points available for [n] calculations.

Cause: Calculations failed for overlays in the BJH report.

Action: Continue printing the report for the primary data.

# 4147 No [n] reports. Fewer than 2 points meet [n] criteria.

Cause: Not enough data points are found with pressures and volumes Adsorbed mono-

tonically increasing (adsorption) or monotonically decreasing (desorption) for the BJH

report.

Action: Select a different sample file.

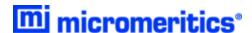

# 4148 Calculations failed for [n] overlay data.

Cause: Calculations failed for overlays in the BJH report.

Action: Continue printing the report for the primary data.

### 4148 Calculations failed for [n] primary data.

Cause: Calculations failed for the selected sample file in the BJH report.

Action: Select a different sample file.

# 4151 Isotherm calculation called with no points available.

Cause: Not enough valid data points are available for the Isotherm report.

Action: Select a different sample file.

# The computer does not have the communications port specified for the SmartPrep(s). Cannot initialize.

Cause: The communications port associated with this unit was not valid.

Action: Run the setup program and set up the unit on a valid port.

# The communications port specified for the SmartPrep(s) is already in use. Cannot initialize.

Cause: The communications port associated with this instrument is in use by some other pro-

gram in the system.

Action: Close the other program to release the port. Restart the analysis application.

# The communications port specified for the SmartPrep cannot be accessed. Cannot initialize.

#### 4403 Cannot communicate with SmartPrep Unit [n].

Cause: The communications port associated with this unit was not valid.

Action: Run the setup program and set up the unit on a valid port.

#### 4404 The application version of the SmartPrep Unit [n] is invalid.

Cause: The controller software running on the designated instrument is invalid.

Action: Use the SmartPrep setup program to download the proper controller software to the

instrument, or if unavailable, contact a Micromeritics service representative.

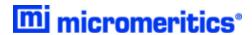

#### 4405 Fatal communications error with SmartPrep Unit [n].

Cause: There was a fatal error in the serial communications between the application and the SmartPrep Instrument Controller. All displays for that SmartPrep will be closed.

Action: Ensure that the SmartPrep is properly chained to the computer on the com-

munications port configured in the Setup program. Stop and restart the application. Contact a Micromeritics service representative if this error message continues.

### 4406 A maximum of [n] files may be selected.

Cause: Too many files were selected for the SmartPrep start degas operation.

Action: Retry the operation with the proper number of files (1 per port).

# 4409 A free IP address on the same subnet as [n] could not be found.

Cause: All IP addresses on the network for the Ethernet card specified during installation are

in use by other Micromeritics applications on this computer.

Action A: Uninstall unused Micromeritics applications.

Action B: Configure a different Ethernet card for use by the application using the application

installer.

# 4411 Error dosing.

Cause: The backfill timed out.

Action: Ensure there is gas available and the pressure regulator is set to the appropriate pres-

sure. Also ensure that the gas supply regulator shutoff valve is open.

#### 4412 Error calibrating the servo.

Cause: Calibration results are out of range.

Action: Follow standard calibration procedures and try again. Contact a Micromeritics service

representative if this error message continues.

#### 4413 Error overheating on port [n]. Current = [n], Target = [n], Limit = [n].

Cause: The temperature of the indicated mantle exceeded the maximum allowed value.

Action: Ensure the power and thermocouple connectors for the mantle are properly installed.

Contact a Micromeritics service representative if this error message continues.

#### **4414** Error thermocouple unplugged on port [n]. Target = [n].

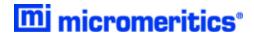

Cause: The thermocouple is unplugged or has malfunctioned.

Action: Ensure the thermocouple is plugged in. Contact a Micromeritics service rep-

resentative if this error message continues.

# Degas transducer zero calibration failed. Current Offset = [n] counts, Current Pressure = [n], New Offset = [n] counts, Nominal = [n] counts.

Cause: The pressure transducer offset exceeds the recommended limit.

Action: Ensure that the vacuum pump is on. Repeat the pressure offset calibration. Contact a

Micromeritics service representative if this error message continues.

# Degas transducer scale calibration failed. Reference = [n], Current = [n], New Scale = [n] / count, Nominal = [n] / count.

# Degas vacuum gauge low point calibration failed. Reference = [n] / count, Current = [0] counts.

Cause: The transducer offset calibration was rejected.

Action: Contact your Micromeritics service representative.

# Degas vacuum gauge high point calibration failed. Reference = [n], Current = [0] counts.

Cause: The vacuum gauge calibration was rejected.

Action: Contact your Micromeritics service representative.

#### 4419 Error reading servo DAC.

Cause: There is a problem with the servo DAC timing out.

Action: Contact your Micromeritics service representative.

### 4422 The file [n] does not exist.

Cause: The selected file does not exist on the media drive.

Action: Select an existing file. Ensure that the file has been created before use.

# The sample [n] is already selected on port [n].

Cause: The selected sample file is already selected for use on a different port.

Action: Select another sample file for this port.

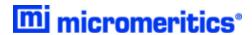

# The file [n] on port [n] could not be opened. Check if the sample file is already in use for editing or analysis.

Cause: The selected sample file is already open by this or another application.

Action A: The selected sample file is damaged.

Action B: Select another sample file.

# The sample [n] on port [n] has an invalid status and cannot be used for degassing.

Cause: The status of the file is not consistent with the current operation.

Action: Select a sample file that has not been used for an analysis. Only sample files with a

status of No Analysis or Prepared may be selected.

#### 4426 Port [n] is currently in use. Operation cannot be started.

Cause: The current operation cannot be completed because the port is already in use.

Action: Wait for port to terminate operation or perform the desired operation on an unused

port.

# At least one report item must be selected. Press Cancel if you do not want a report.

Cause: No reports were selected in the Selected Reports list. No output could be produced.

Action: Ensure that at least one report is selected for the sample and re-submit the sample for

reporting, or click Cancel.

#### **6240** Leak test failed on port [n].

Cause: With the sample port valve closed, the sample pressure increased by 0.15 mmHg

before the leak test duration was completed.

Action: Check sample tube fitting and ensure that it is securely attached to the port. Then

restart the analysis.

# Maximum time limit exceeded before the port [n] elevator reached the UP position.

Cause A: The maximum time for the analysis was exceeded before the elevator reached the

UP position. Ice may be present in the bottom or the neck of the dewar.

Action A: Check the dewar and remove ice if necessary. Then restart the analysis.

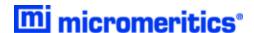

Cause B: The Psat tube is interfering with elevator movement.

Action B: Ensure the Psat tube is close to the sample tube and the dewar lid is over both the

sample and Psat tubes. Then restart the analysis.

# Maximum time limit exceeded before the port [n] elevator reached the DOWN position.

Cause: The maximum time for the analysis was exceeded before the elevator reached the

UP position. Ice may be present in the bottom or the neck of the dewar.

Action: Check the dewar and remove ice if necessary. Then restart the analysis.

# Time limit exceeded while evacuating Psat tube.

Cause: The maximum time allotted for the Psat tube evacuation operation in a 2020 physical

adsorption analysis was exceeded.

Action: Contact your Micromeritics service representative.

# Time limit exceeded while dosing Psat tube to 925 mmHg.

Cause: The sample was at a pressure greater than 0.5 mmHg at the start of the leak test. A

leak test can not be performed unless the sample has been fully evacuated.

Action: Insert an evacuation task immediately before the leak test. If an evacuation task is

already present, ensure that the evacuation is being performed at the same tem-

perature as the test and that the duration of the evacuation is adequate.

#### 6500 Failed to evacuate manifold to VAC SET in [n] seconds. Calibration canceled.

Cause A: The vacuum set point is set too low.

Action A: Reset VAC SET point to 5.0 mmHg. If the VAC SET point is already at 5.0 mmHg or

above, the vacuum gauge may need servicing.

Cause B: Leak in manifold.

Action B: Locate the leak and repair it. Restart calibration.

Cause C: Valve failure.

Action C: Identify the leaking valve. Contact your Micromeritics service representative.

The 1000 mmHg transducer offset exceeds recommended limits: [n].

The 10 mmHg transducer offset exceeds recommended limits: [n].

The 1 mmHg transducer offset exceeds recommended limits: [n].

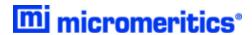

6503 The 0.1 mmHg transducer offset exceeds recommended limits: [n].

The 1 mmHg transducer offset exceeds recommended limits: [n].

Cause: The Pressure Gauge Calibration operation showed the transducer offset exceeds the

recommended limit.

Action: Repeat the Pressure Gauge Calibration operation. Contact a Micromeritics service

representative if this error message continues.

6504 Unable to write the calibration file [n].

6505 Unable to read the calibration file [n].

6506 Calibration file for [n] is invalid.

Cause: A Save to File operation failed.

Action: Confirm there is sufficient free space on the media receiving the file and that the

media is not corrupted. Contact a Micromeritics service representative if this error

message continues.

#### 6516 Sample pressure greater than [n] is not allowed.

Cause: An absolute pressure greater than (pressure) mmHg was attained during low pres-

sure dosing (either fixed dose mode or incremental dose mode).

Action: The analysis was canceled. All previously collected data were stored.

### Total volume dosed greater than [n] is not allowed.

Cause A: The maximum total volume dosed in an analysis was exceeded.

Action A: Perform leak checks on the system. Contact your Micromeritics service rep-

resentative.

Cause B: The value for the P<sub>0</sub> may be too low, causing the instrument to mistake condensation

for actual adsorption

Action B: Change the analysis variables to directly measure the value of  $P_0$  during the exper-

iment.

Cause C: The amount of sample used may be too large. Multiply the maximum value from the

Volume Adsorbed column of the Isotherm Report by the sample weight. If the result

exceeds (volume) cm<sup>3</sup>, the amount of sample is too large.

Action C: Reduce the amount of sample.

#### 6518 Pressure of [n] exceeds the maximum manifold pressure of [n].

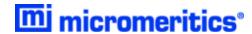

Cause: The maximum pressure in the analysis was exceeded.

Action: Contact your Micromeritics service representative.

# 6519 Psat gas is not condensing.

Cause A: The working dewar does not contain enough bath liquid.

Action A: Retry the operation after filling the dewar.

Cause B: The Psat gas is contaminated.

Action B: Replace the Psat gas supply.

Cause C: The Psat tubing from the regulator to the instrument is contaminated.

Action C: Pump out the tubing.

#### 6520 Power failure detected.

Cause: A power failure occurred in the specified unit, and any analyses in progress were ter-

minated.

Action: If the program was running and an Uninterruptible Power Supply (UPS) was

attached, data points were collected and stored in the sample file. If enough data points were not collected, create another sample file and start a new analysis.

#### 6521 Transducer overrange detected.

Cause: The transducer in the specified unit has detected a pressure equal to or greater than

1000 mmHg. The exhaust port on the sample tube may be blocked.

Action A: Inspect for and clear any blockage.

Action B: Observe caution when operating the analyzer manually. Contact a Micromeritics ser-

vice representative if this error message continues.

### 6522 Time limit exceeded while evacuating manifold.

Cause A: Maximum manifold evacuation time was exceeded before the vacuum set point was

achieved. Vacuum pump may be turned off.

Action A: Turn on vacuum pump switch. Then restart the analysis.

Caution B: The vacuum pump oil level is low.

Action B: Check the vacuum pump oil level and add more oil if necessary. Then restart the ana-

lysis.

Cause C: The manifold is contaminated or leaking.

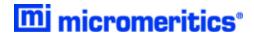

Action C: Correct the problem. Refer to the analyzer Operator Manual on testing for leaks. Then restart the analysis.

### 6523 Analysis canceled: Time limit exceeded while evacuating sample (unrestricted).

Cause: The maximum time for evacuating the sample through the unrestricted valve was exceeded. Possible causes are a leak in the sample tube fitting or a crack in the sample tube.

Action: Check the sample tube and the sample tube fitting; ensure that the tube is securely attached to the port. Then restart the analysis.

### 6524 Analysis canceled: Time limit exceeded while evacuating sample (restricted).

Cause: The maximum time allowed for evacuating the sample through the restricted valve was exceeded.

Action: Check the sample tube and the sample tube fitting to ensure that the tube is securely attached to the port. Verify that the sample is properly degassed. Then start the analysis again.

### 6525 Power failure lasted too long.

Cause: A failure on an analyzer which has an Uninteruptible Supply attached has lasted for an hour or more; therefore, the analysis has been canceled.

Action: Determine the cause of the failure and correct it.

### 6526 Time limit exceeded while backfilling manifold to [n] with [n].

#### Time limit exceeded while dosing manifold to [n] with [n].

Cause A: The maximum time was exceeded before the target pressure point was reached. The gas regulator may be set too low or turned off.

Action A: Set the gas regulator to 10 psig (0.7 bar). Then resume the analysis.

Cause B: The gas cylinder is empty.

Action B: Connect a new gas cylinder. Then resume the analysis.

#### 6528 Low pressure gauge offset too high [n].

Cause: A check of the 10 mmHg or 0.1 mmHg gauge's offset during an automatic operation indicated it was too high.

Action: Contact a Micromeritics service representative if this error message continues.

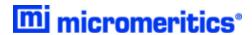

# 6529 1000 mmHg pressure gauge offset is too high [n].

Cause: A check of the 1000 mmHg gauge's offset during an automatic operation indicated it

was too high.

Action: Contact a Micromeritics service representative if this error message continues.

## 6530 Volume calibration canceled due to failure (code [n]).

Cause: A problem occurred during volume calibration.

Action: Contact your Micromeritics service representative.

# The gas configuration file for [n] is invalid.

Cause: The contents of the gas configuration file are not valid.

Action: Confirm there is sufficient free space on the media receiving the file and that the

media is not corrupted). Contact a Micromeritics service representative if this error

message continues.

### 6534 Instrument [n] is not calibrated.

Cause: Calibration information for various analyzer components are missing.

Action: Run the application Setup program and reinstall calibration information for the spe-

cified unit.

# Problem encountered evacuating to target [n], last pressure = [n], elapsed time = [n].

Cause: Evacuation during the manifold dosing operation did not come within the allowed

range of the target.

Action: Check that the outlet stage of the gas regulator is within specification. Contact a Micro-

meritics service representative if this error message continues.

# Power failure detected. The sample is in an unknown condition. A run termination will be performed for safety.

Cause: A total power failure occurred and an Uninterruptible Power Supply was not con-

nected while an analysis was in progress.

Action: Allow the analysis to terminate.

## **6546** Desorption sample pressure less than [n] is not allowed.

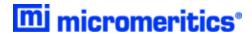

Cause: A desorption target pressure less than 0.050 mmHg was requested. A target absolute pressure less than 0.050 mmHg can correspond to various target relative pressures depending on the value of  $P_0$ . For example, if  $P_0$  = 760 mmHg, a relative pressure less than 0.050 / 760.0 = 0.0000658 will result in an error. The analysis will terminate.

Action: Remove the low target relative pressure from the pressure table.

#### 6547 Vacuum group is not configured.

### 6548 A request to access the shared vacuum system was rejected.

- Cause: The vacuum group is incorrectly configured, or a 2060 attempted to access a vacuum system belonging to another vacuum group.
- Action: Open the Vacuum Groups window. Ensure that only instruments shown in this window are currently powered on and physically connected to the same network. If other 2060s are on the same network, ensure that they are correctly configured or powered off.

### The shared vacuum system is not responding to requests for access.

- Cause: The instrument managing a vacuum group is either powered off or is not connected to the same network as another instrument in the same vacuum group.
- Action: Open the Vacuum Groups window. Ensure that all instruments shown in this window are currently powered on and physically connected to the same network.
- Opening this valve will prevent an analysis on Unit [n] Serial [n] from proceeding. Open this valve?
- 6551 The vacuum system is in use by Unit [n] Serial [n]. Open this valve?
- 6551 The vacuum system is purging. Open this valve?
- The vacuum system may be in use by another instrument. Open this valve?
  - Cause: A manual vacuum valve operation was requested on an instrument while another instrument in the same vacuum group was using the shared vacuum system.
  - Action: Click Yes to interrupt the current vacuum system operation and actuate the vacuum valve. Click No to allow the current vacuum system operation to continue; the manual vacuum valve operation will not be performed.

#### 6552 The vacuum system is not responding.

Cause: The instrument managing the vacuum system was unavailable when an analysis was started on another instrument in the same vacuum group.

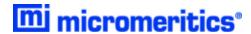

Action: Open the Vacuum Groups window. Ensure that all instruments shown in this window are currently powered on and physically connected to the same network.

# Another instrument is currently using the vacuum system for a manual vacuum operation.

Cause: An analysis was started on one instrument while another instrument in the same vacuum group had a vacuum valve open either due to a manual vacuum valve operation or to a manifold over-pressure event.

Action: Identify the instrument with the open vacuum valve using the instrument schematic. If this instrument is not currently performing an analysis, manually close the vacuum valve. Return to the analysis wizard that issued the warning, and start the analysis.

### 6554 Vacuum system client has been reset.

#### 6554 Vacuum system server has been reset.

Cause: An instrument in a vacuum group is failing to respond to a periodic network connectivity check.

Action: Open the Vacuum Groups window. Ensure that all instruments shown in this window are currently powered on and physically connected to the same network.